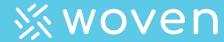

Releasing 11/2/2022

## New Add Parts to Work Order functionality

+ Add Part to Work Order Work Order #10137 ×  $\nabla$ Search Parts + Add Part to Work Order X Inventory: ➤ Cup Holder #1005 0 0 Vendor: ➤ Headphone Jack #1002 0 0 ➤ Large 3-inch Screw #48918610 ➤ Treadmill Belt #48913 0 0 ▲ # US PART Showing 1 to 9 of 9 entries ✓ 12V Battery #1003 0 ✓ 6V Battery #1006 ➤ Acrylic Ergoline 2500 Bed Track Parts Against: ➤ Back End Caps #1001 0 тио пань пециней ➤ Bike Brake #1004 Ordered ➤ Cup Holder #1005 Shipped ➤ Headphone Jack #1002 Received Back Ordered No Parts Required

### Key Benefits

- Instant Part Selection
  - Woven users are now immediately presented with all parts options without needing to select an Inventory container
- Parts can be filtered by Inventory or Vendor
- Track parts against different inventories, locations, and vendors
- Mobile First Design

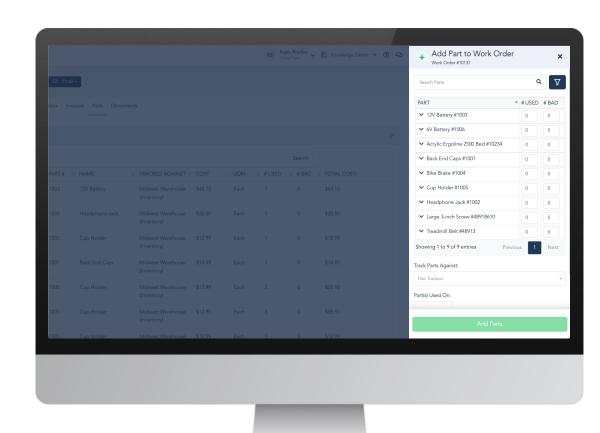

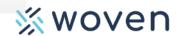

New Add Parts to Work Order functionality

# Functionality Preview Production Release on 11/2/2022

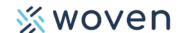

#### Add a Part to a Work Order

Step 1: Select the Work Order and click Parts > Add Part

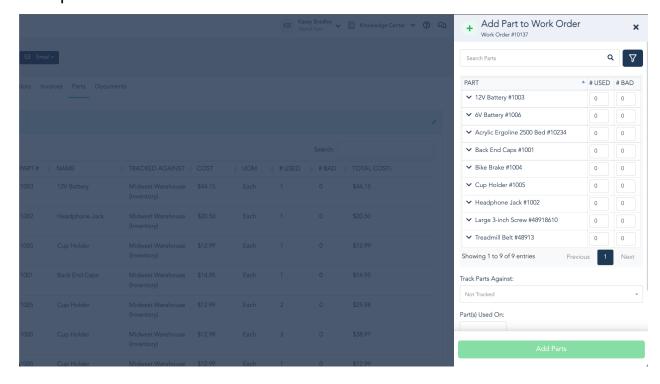

Users will be alerted if Quantity is not available or is not in the inventory associated with a vendor.

Step 2: Add Part Details

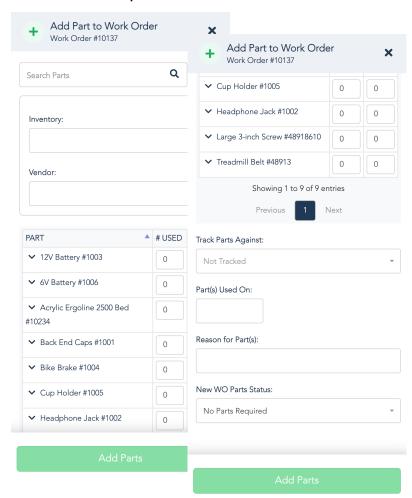

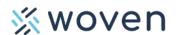

## New Work Order Configuration Options

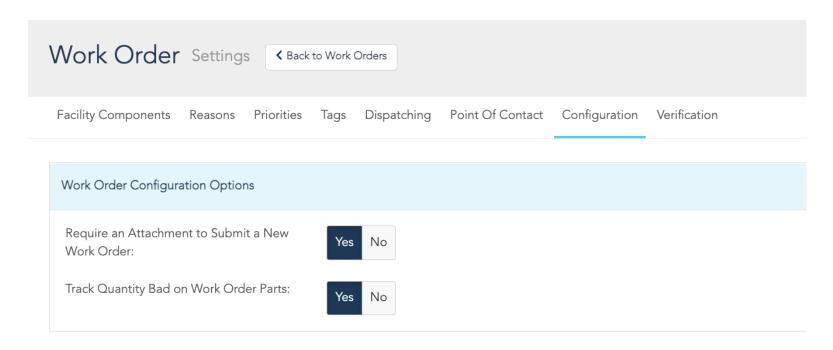

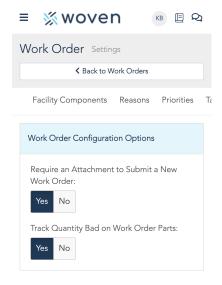

From within the Work Order, go to Configuration for new options for...

- Requiring an Attachment to Submit a New Work Order
- Tracking "Quantity Bad" on Work Order parts

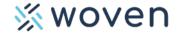

New Add Parts to Work Order functionality

## Questions? Contact Support! <a href="mailto:support@startwoven.com">support@startwoven.com</a>

Production Release on 11/2/2022

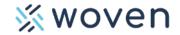